## **Guide cablabel S3**

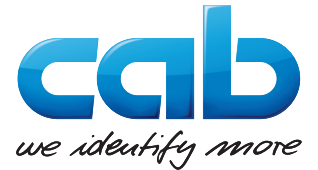

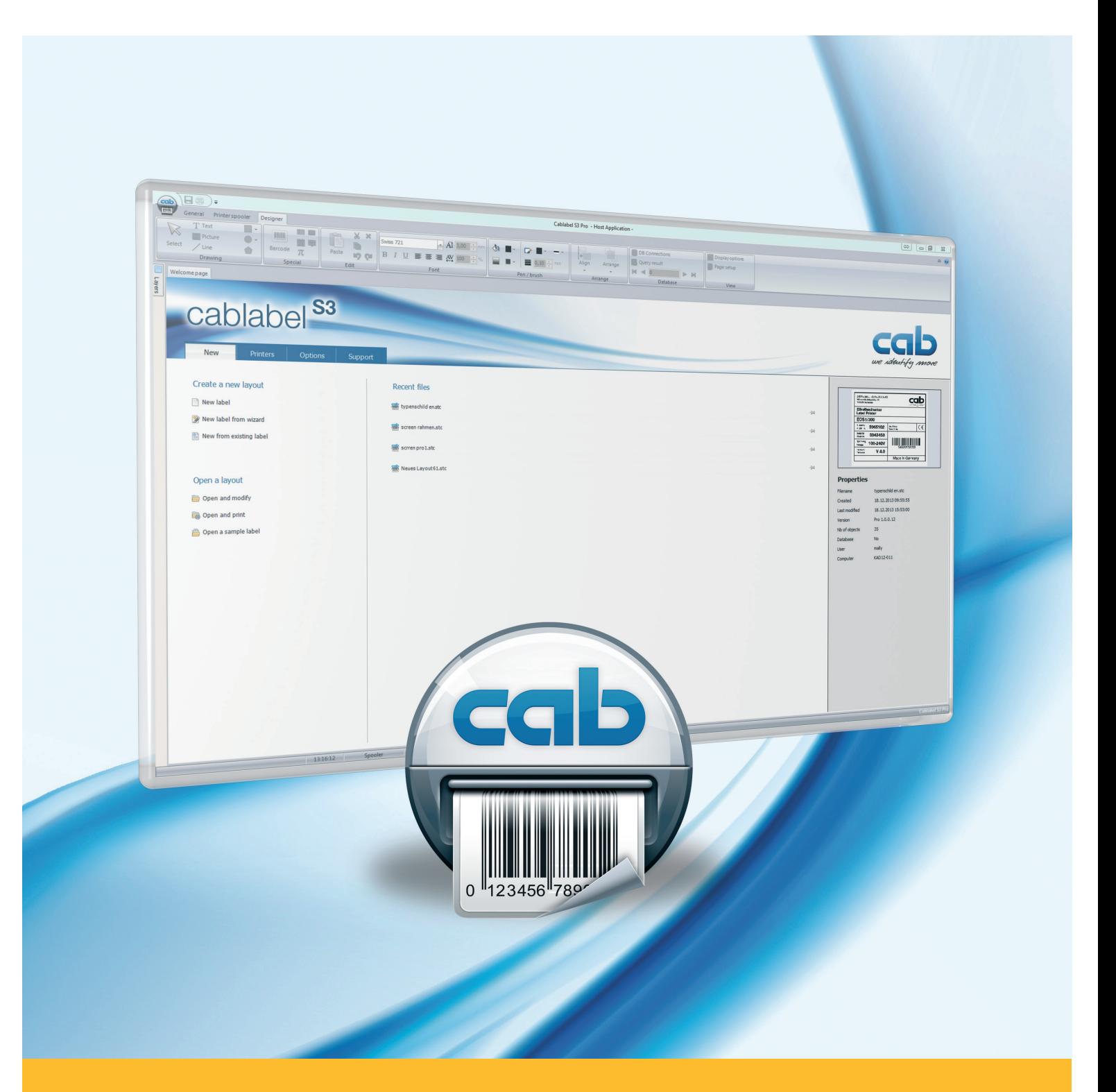

# **Configuration of cab printers for use with cablabel S3**

## **2 2 Operator's Manual for the following products**

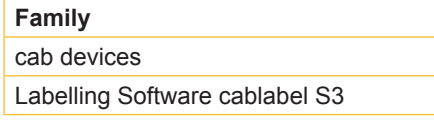

#### **Edition :** 04/2015

#### **Copyright**

This documentation as well as translation hereof are property of cab Produkttechnik GmbH & Co. KG. The replication, conversion, duplication or divulgement of the whole manual or parts of it for other intentions than its original intended purpose demand the previous written authorization by cab.

#### **Editor**

Regarding questions or comments please contact cab Produkttechnik GmbH & Co. KG.

#### **Topicality**

Due to the constant further development of our products discrepancies between documentation and product can occur. Please check www.cab.de for the latest update.

#### **Germany**

cab Produkttechnik GmbH & Co KG

Postfach 1904 D-76007 Karlsruhe Wilhelm-Schickard-Str. 14 D-76131 Karlsruhe

Telefon +49 721 6626-0 Telefax +49 721 6626-249 www.cab.de

info@cab.de

#### **France**

cab technologies s.a.r.l. F-67350 Niedermodern Téléphone +33 388 722 501

www.cab-technologies.fr info@cab-technologies.fr

#### **USA**

cab Technology Inc. Tyngsboro MA, 01879 Phone +1 978 649 0293 www.cab.de/us info.us@cab.de

#### **Taïwan**

cab Technology Co., Ltd.<br>希爱比科技股份有限公司 Junghe, Taipei, Taiwan Phone +886 2 8227 3966

www.cab.de/tw info.asia@cab.de

#### **China** 中国

cab (Shanghai)Trading Co., Ltd. 铠博(上海)贸易有限公司 Phone +86 21 6236-3161 www.cab.de/cn

info.cn@cab.de

Representatives in other countries on request.

## **2 3 Table of Contents**

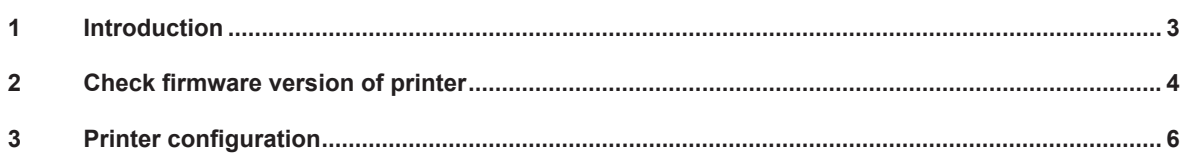

## **1 Introduction**

Important information and instructions in this documentation are designated as follows:

**Indicates a hazardous situation that could lead to injuries or material damage.**

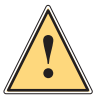

**!**

**i**

## **Attention!**

**Warning!**

**Draws attention to possible dangers, material damage or loss of quality.**

#### **Notice!**

**Gives you tips. They make a working sequence easier or draw attention to important working processes.**

- Handling instruction.
- $\triangleright$  Reference to section, position, illustration number or document.
- \* Option (accessories, devices, special fittings).

#### Hour Information in the display.

## **4 4 2 Check firmware version of printer**

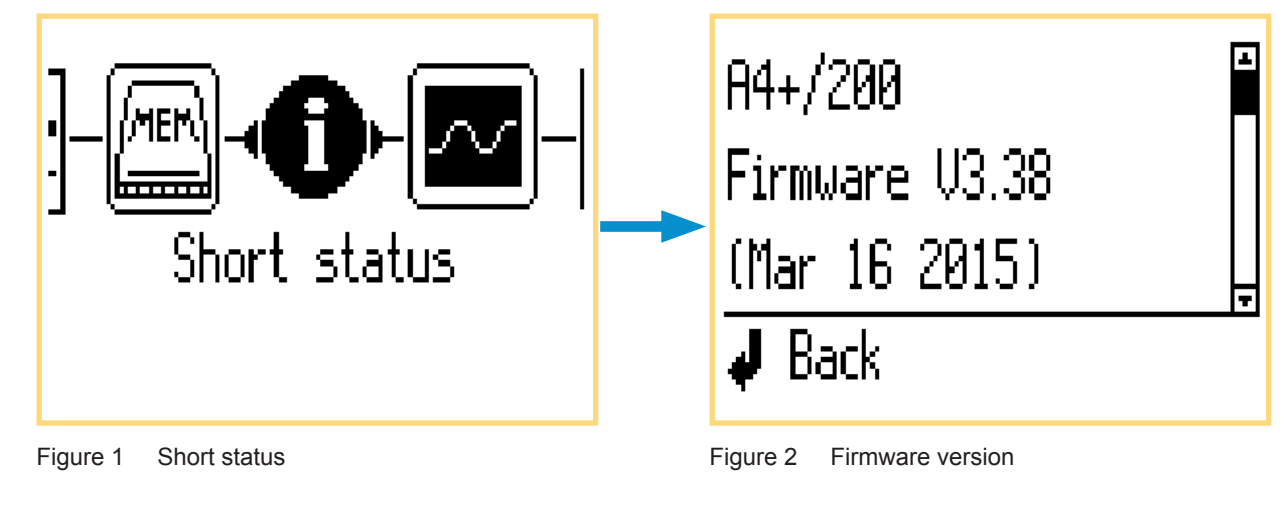

Step 1: check firmware version of printer in Short status menu.

Step 2 : compare with the last version available on cab website:

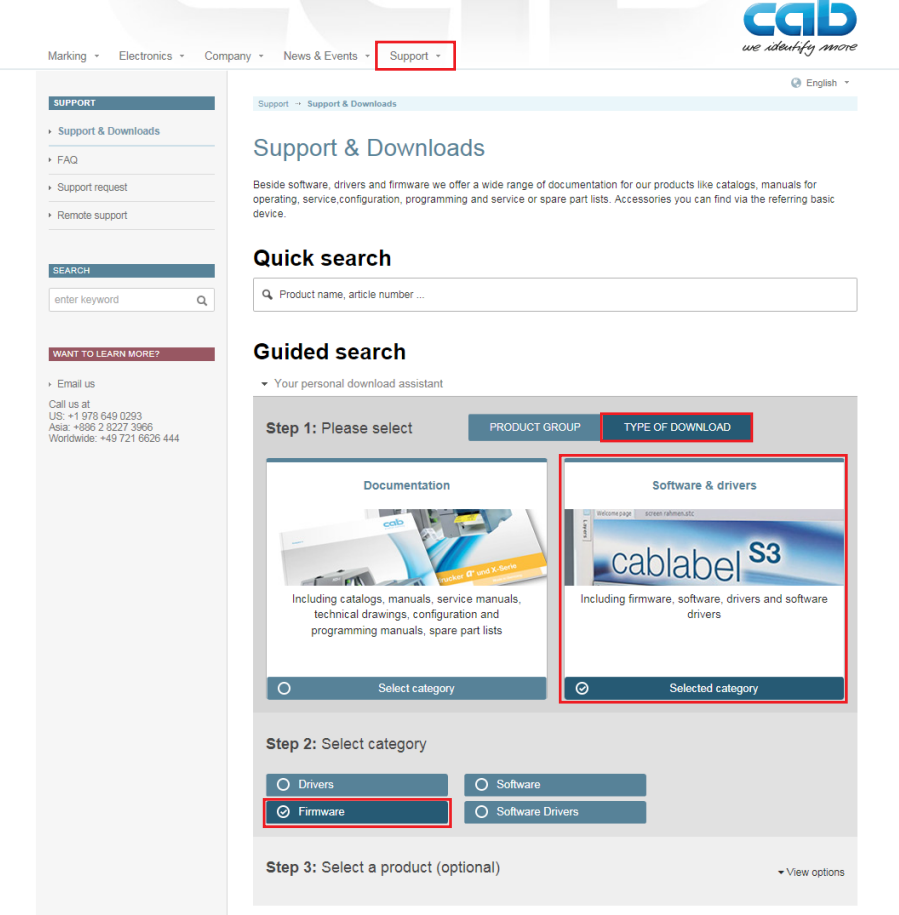

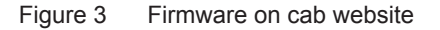

#### **Information !**

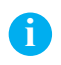

In order to operate properly all features of your printer and cablabel S3, it is recommended to use the latest available firmware and software versions:

Firmware :  $\triangleright$  https://www.cab.de/fr/support/support-telechargements/?suchtyp=art&gruppierung=9&kategorie=48 cablabel S3 :  $\triangleright$  https://www.cab.de/fr/support/support-telechargements/?suchtyp=art&gruppierung=9&kategorie=63

## **4 2 Check firmware version of printer 5**

Step 3: when needed, download and unpack the ZIP archive into a folder.

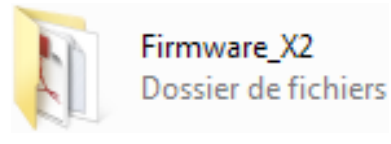

Figure 4 Unpacked folder

Step  $4$ : then update the firmware, with for example the "cabFirmwareUpdater" tool:

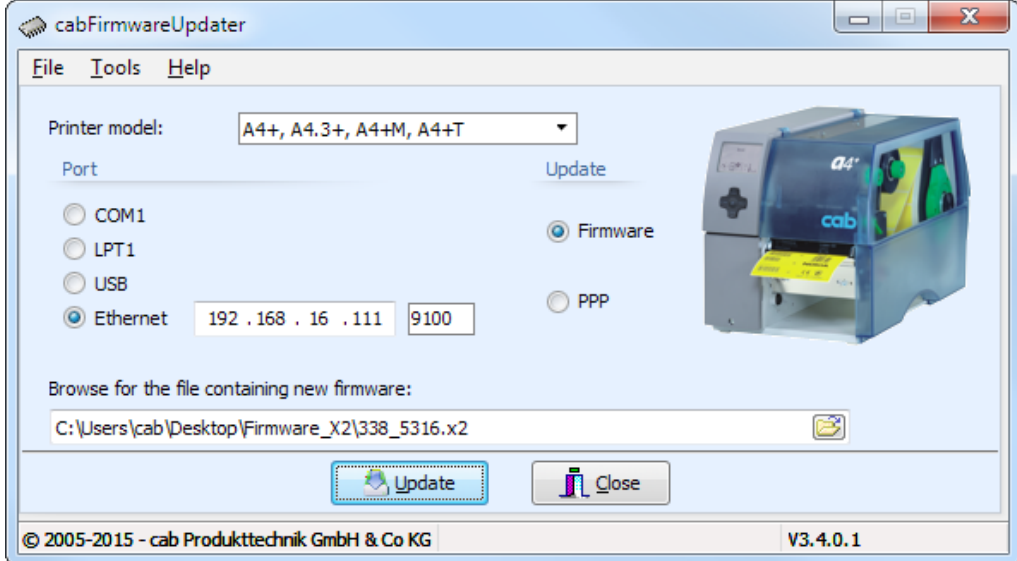

Figure 5 cabFirmwareUpdater

Simply check the used code page in the printer.

This one must match with the one used by cablabel S3 software (UTF-8).

To check the used code page in the printer:

- $\blacktriangleright$  Press the menu key
- ▶ Go into Setup => Interfaces => Character set menu
- $\blacktriangleright$  Check if this parameter is set on UTF-8

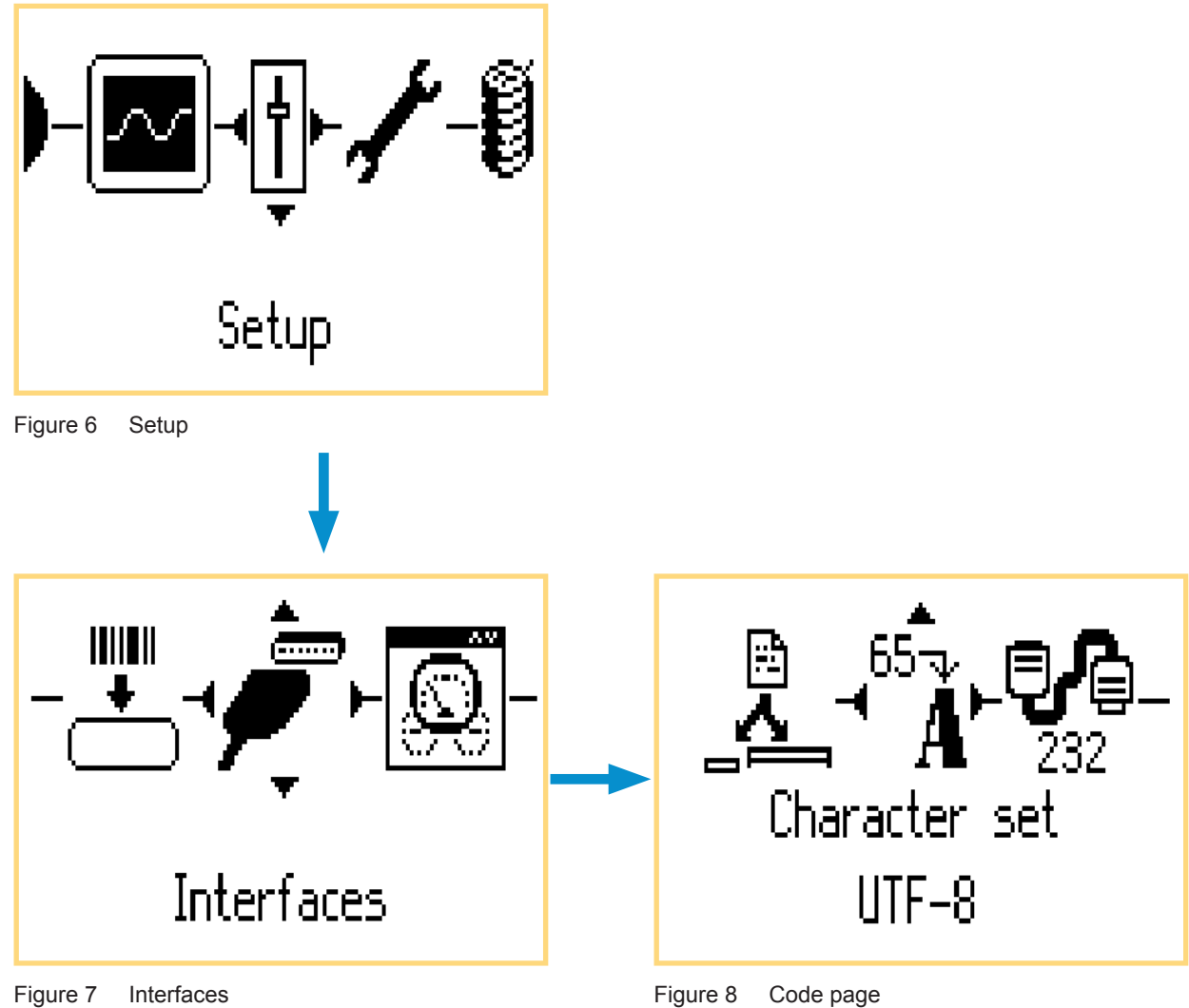

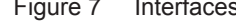

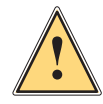

## **Warning !**

**This setting is needed for printing texts with special characters, like for example accented characters, Arabic, Chinese, Greek, Cyrillic ...**